○建設工事入札参加資格(電子申請)の操作方法

(1)システムを利用するために必要な準備

端末機及びインターネット接続回線(操作マニュアル参照)

企業ID及び(仮)パスワード

香川県、香川県広域水道企業団、高松市、丸亀市、坂出市、善通寺市、東かがわ市、三 豊市、土庄町、小豆島町、三木町又はまんのう町のいずれかから交付を受けた企業ID、 (仮)パスワードを使用します。

(2)かがわ電子入札システムにアクセス

URL:https://dennyu.pref.kagawa.lg.jp/index\_k.html

## ○操作方法

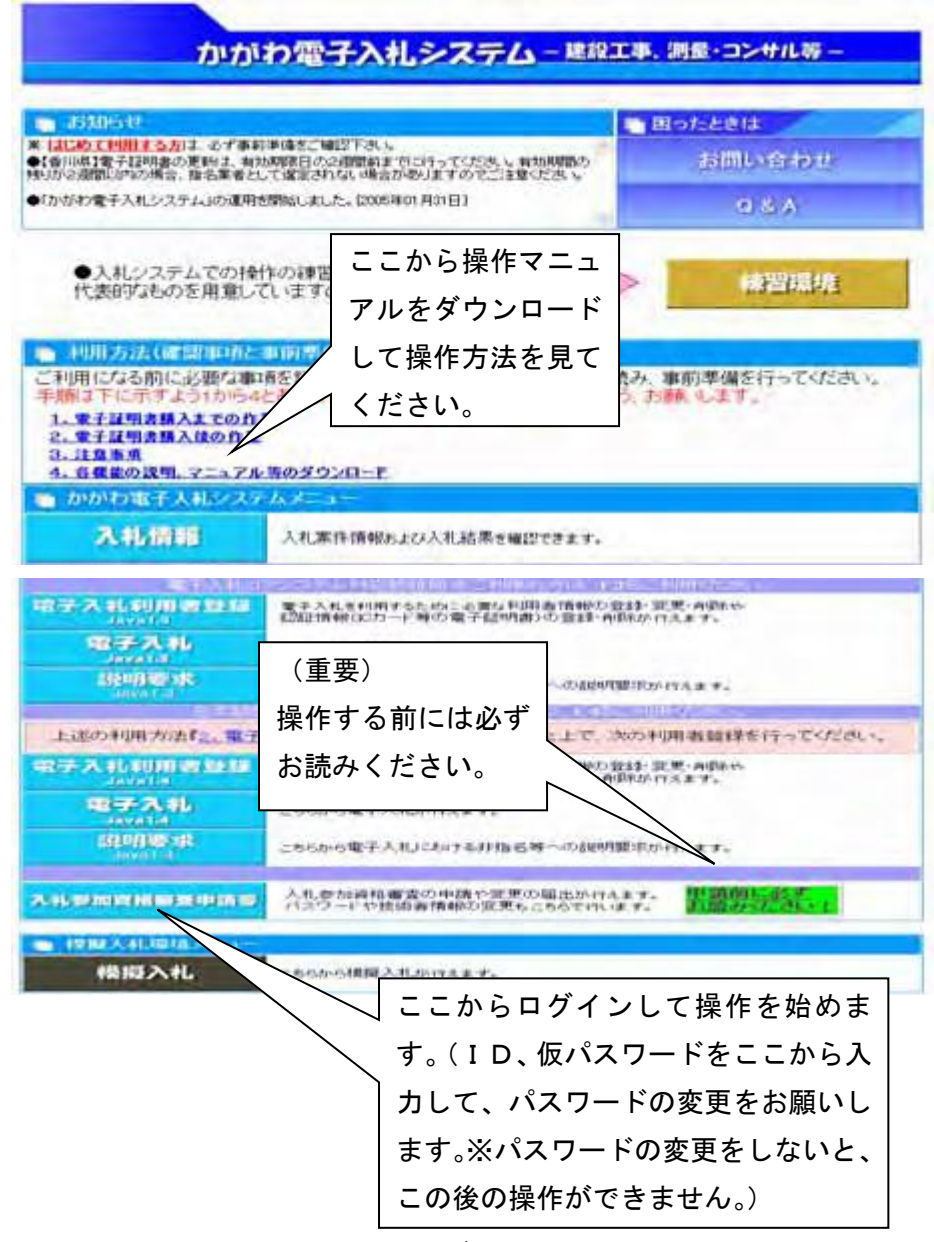

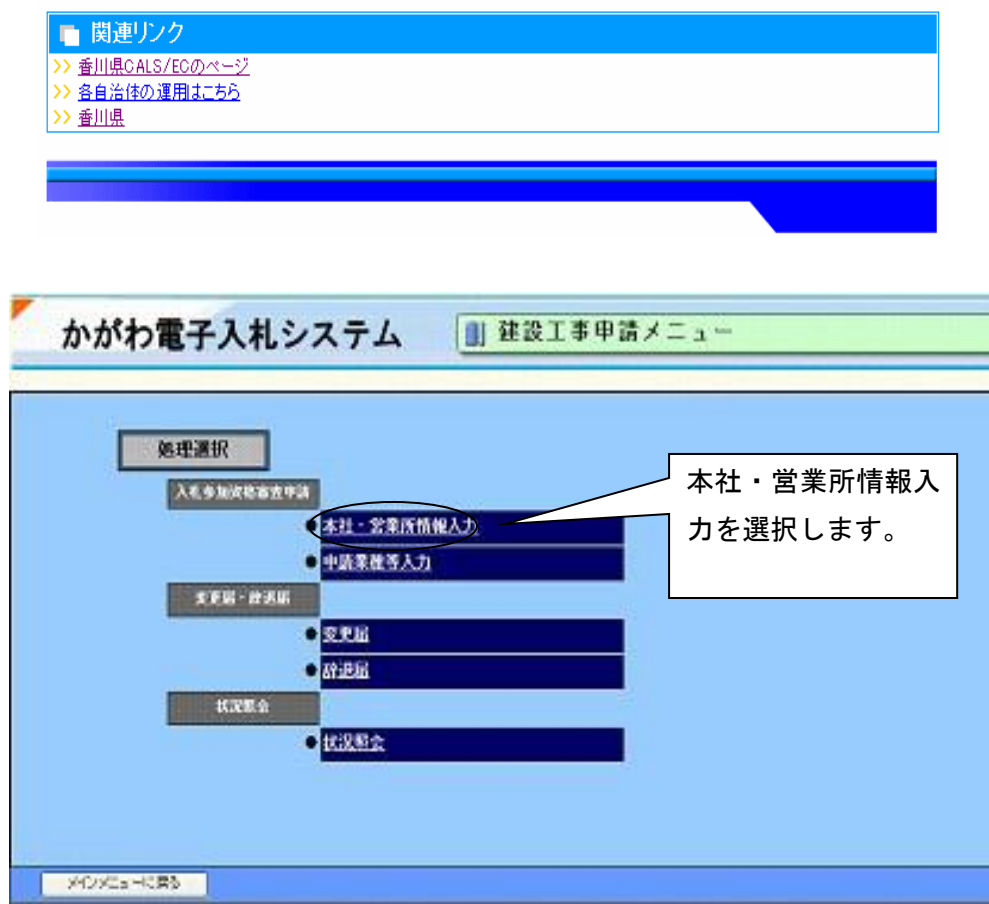

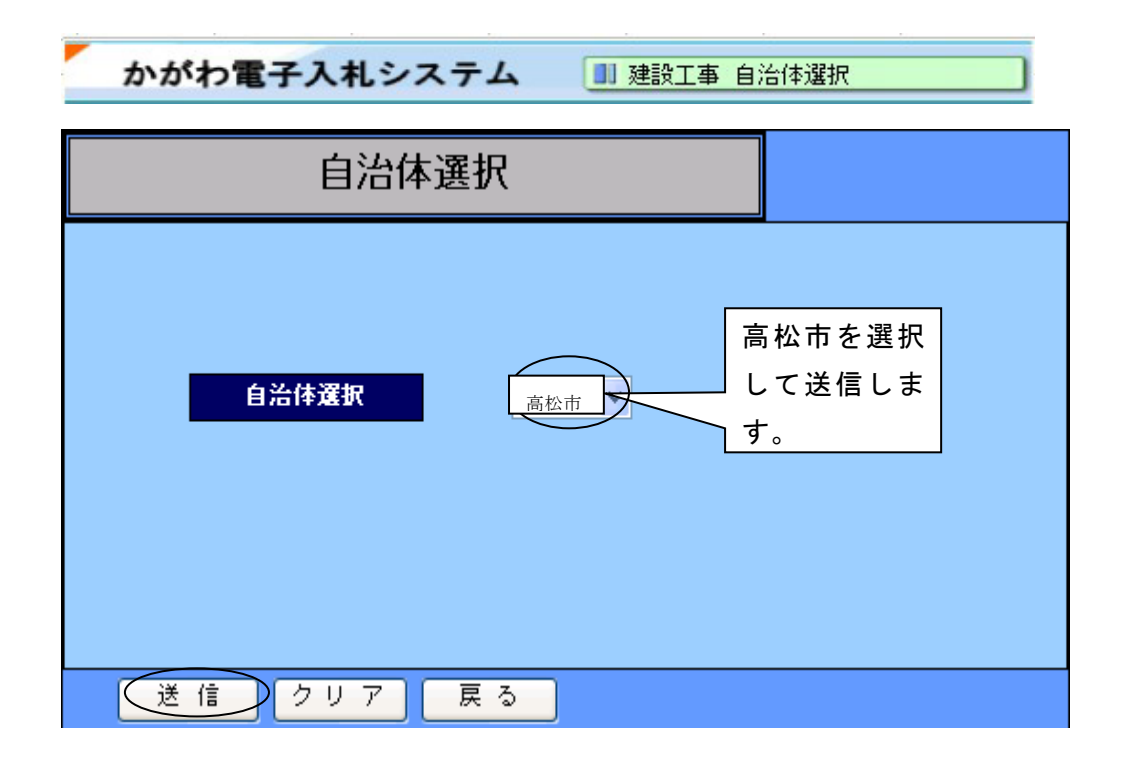

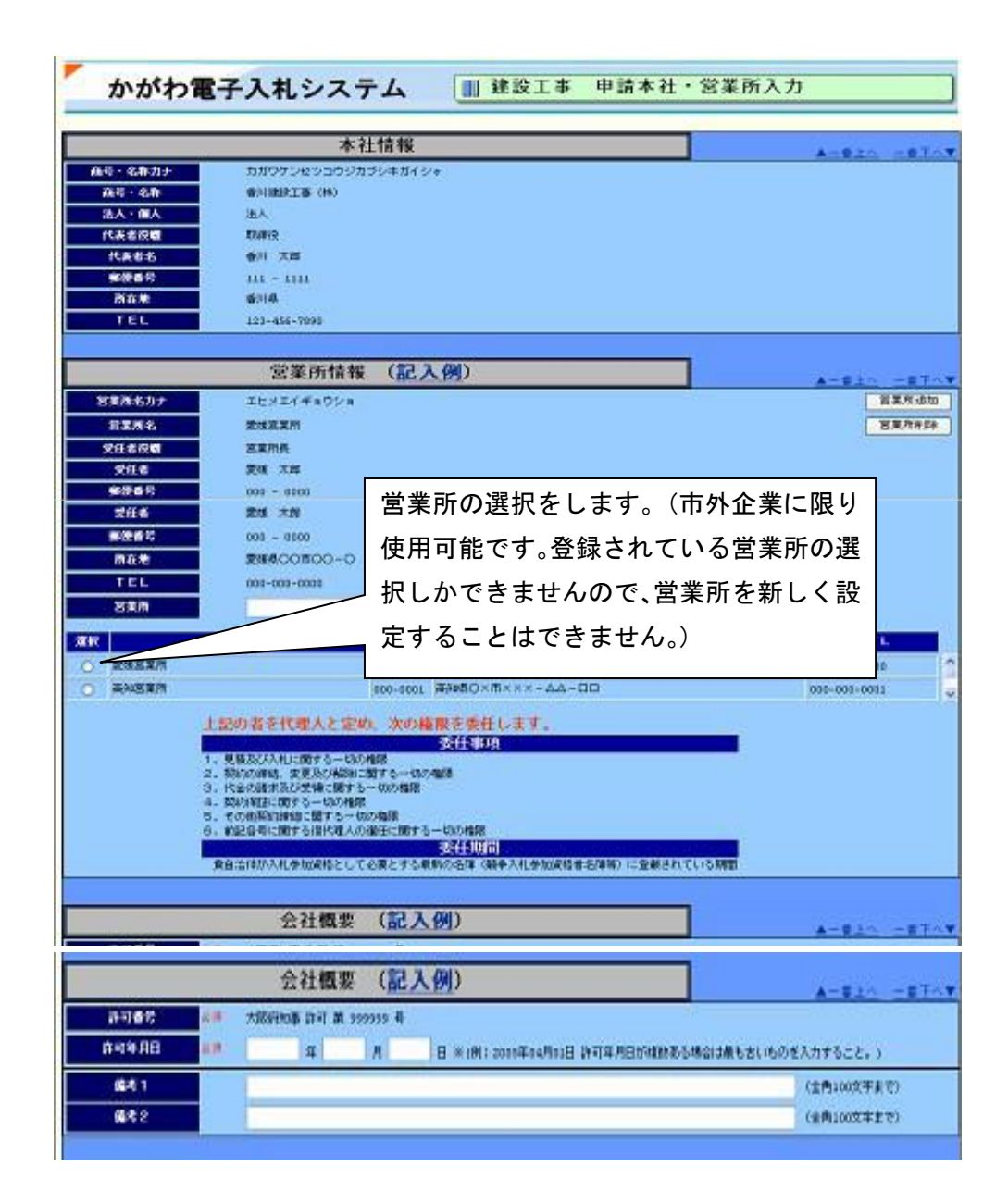

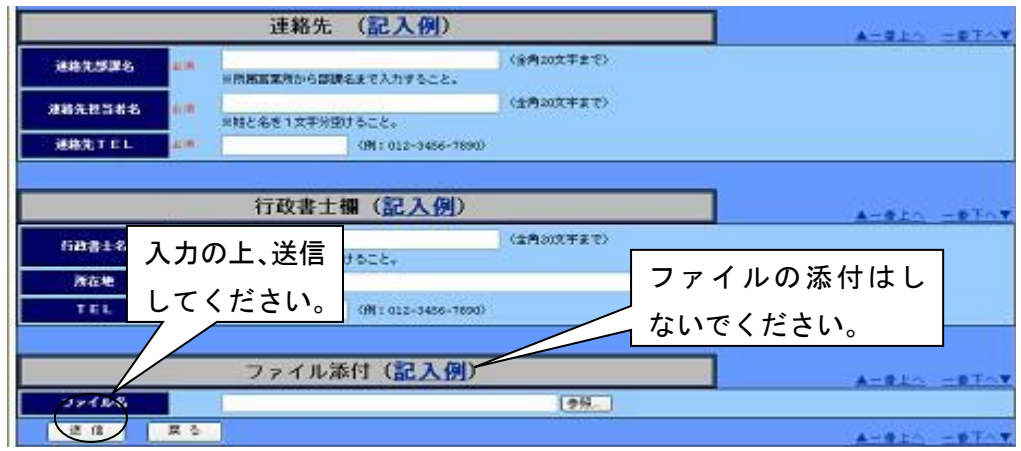

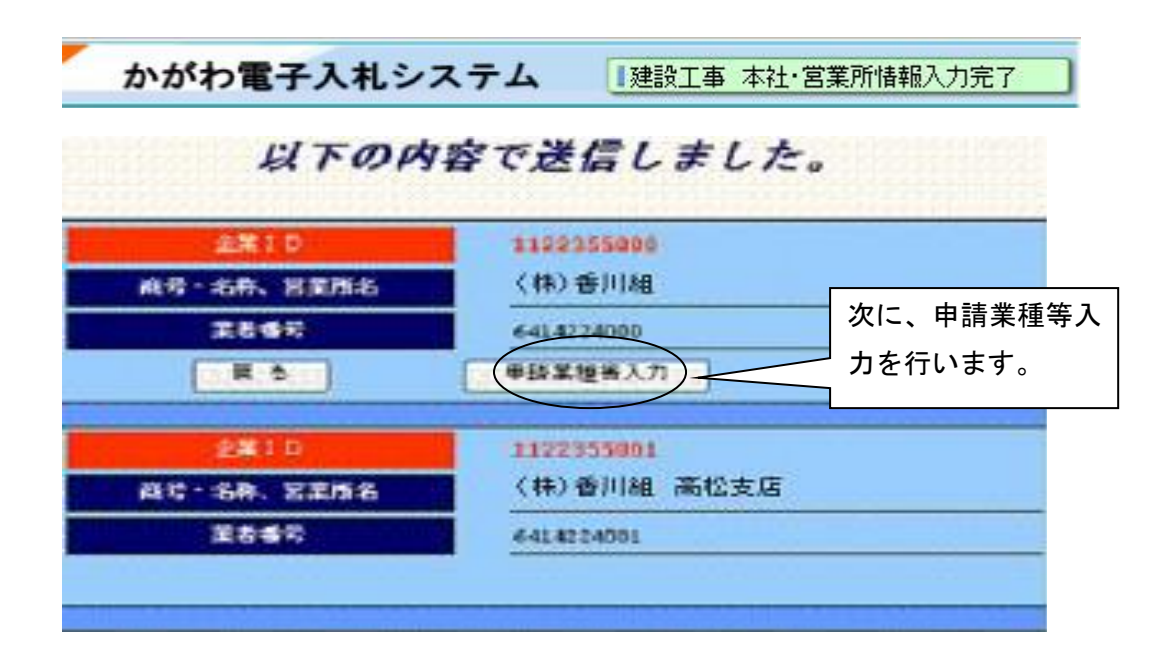

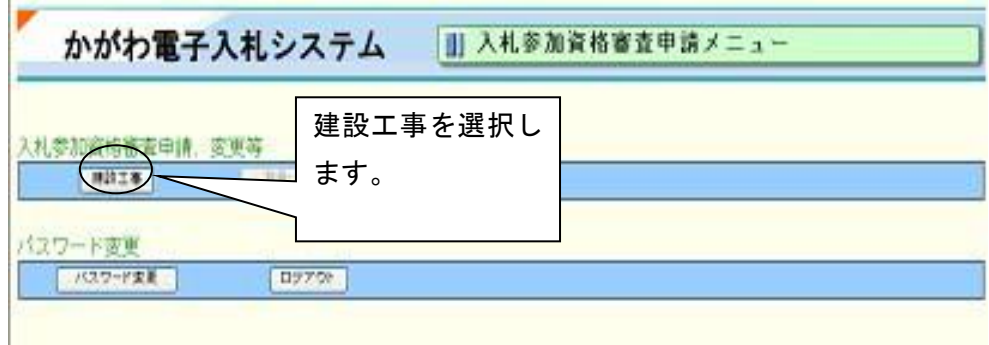

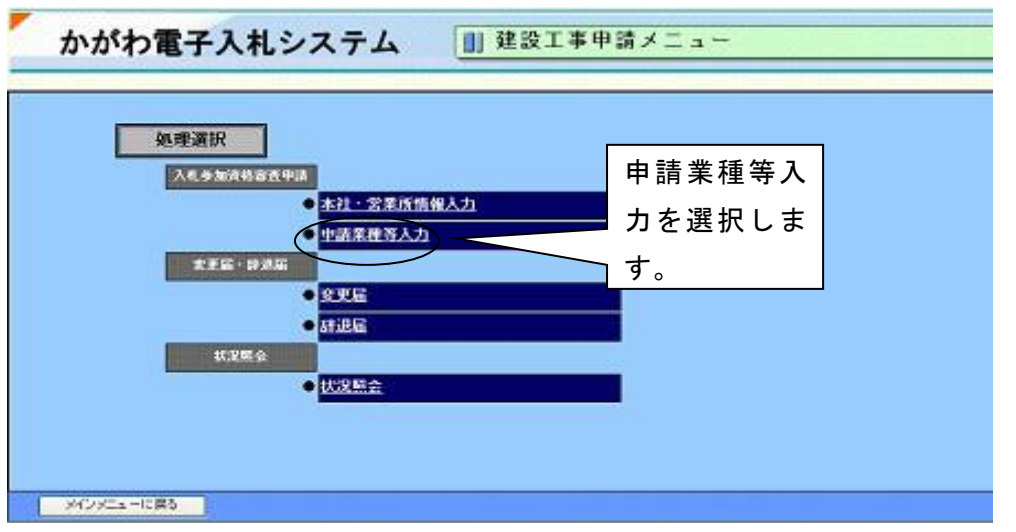

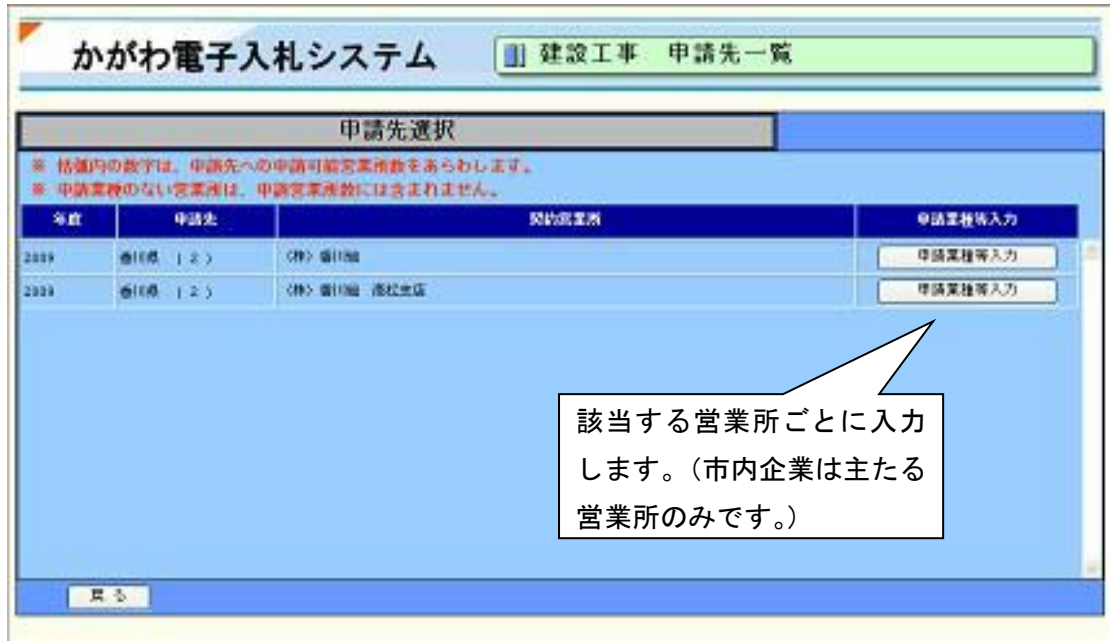

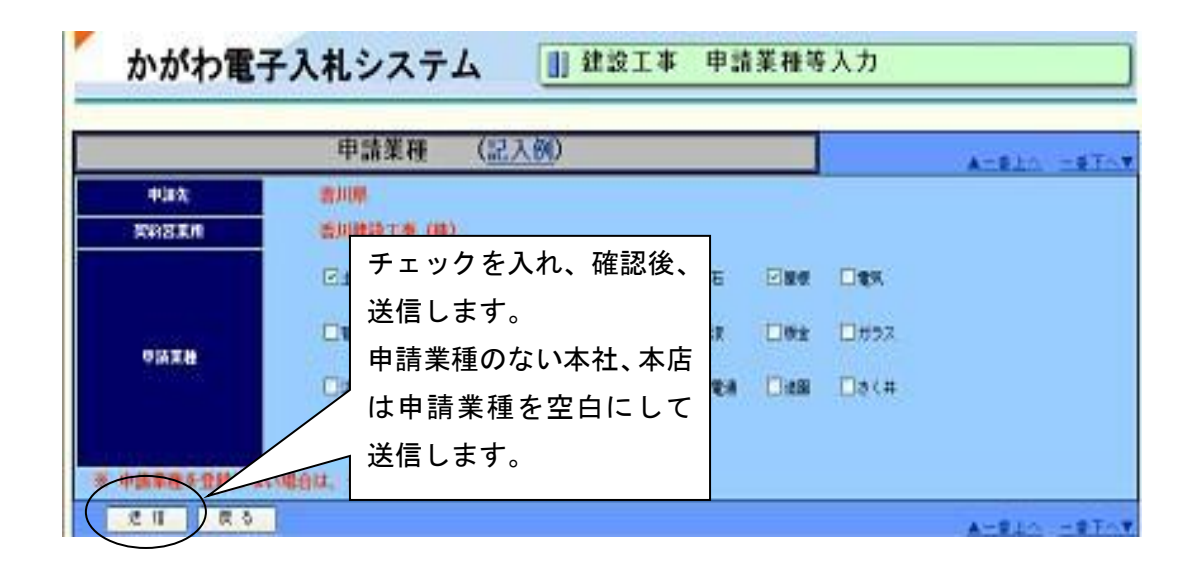

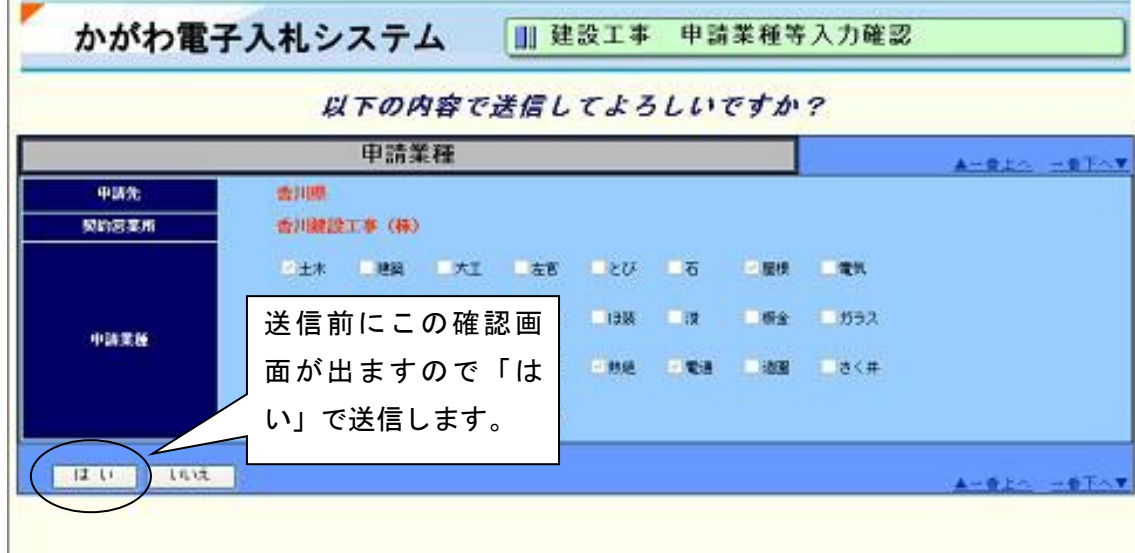

上記入力後、「入札参加資格審査申請書印刷」を押します。

## 入札参加資格審査申請書印刷画面

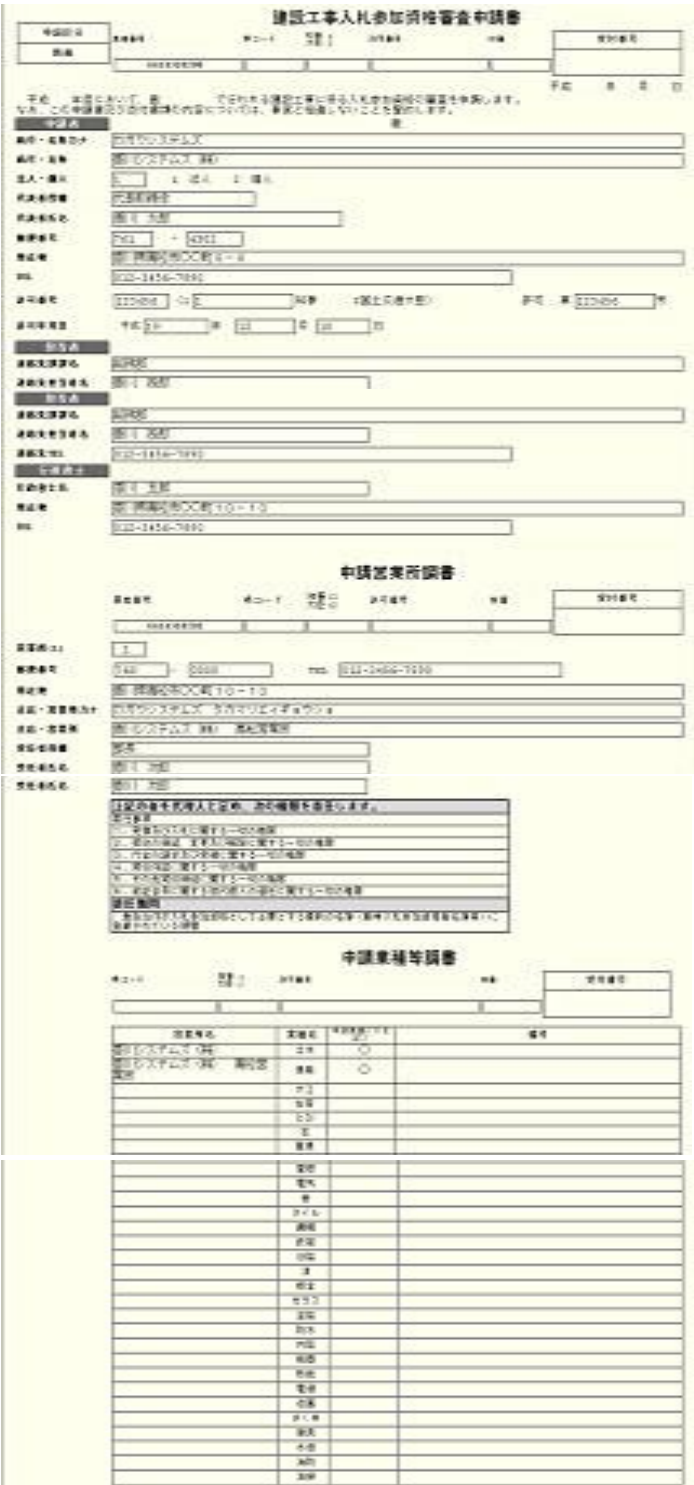

「入札参加資格審査申請書印刷」を押すと、上記のように「建設工事入札参加資格審査申 請書」「申請営業所調書」「申請業種等調書」が出力されますので、内容を確認してくださ い。以上で電子申請の手続きは終了です。